Per Cydia, il market alternativo all'App Store, ecco l'ABC di salvataggio, gestione e re-installazione dei pacchetti .deb scaricati.

**Cydia**, pur non raggiungendo i numeri stratosferici dell'App Store, è in grado di offrire, in esclusiva, perle che, a torto o ragione, non hanno avuto approvazione da parte del rigido QC di Apple e che hanno trovato su vetrina la possibilità di essere diffuse e pubblicizzate.

Come per l'App Store è fondamentale disporre di una connessione alla rete per accedervi.

Con questa guida vedremo come eseguire una **copia di riserva** dei contenuti scaricati al fine di salvarla sul nostro Mac e **re-installarla** sia tramite *Cydia* sia con applicativi come *iFile*. In questo modo, anche se il package relativo verrà tolto dalle repo di Cydia, potrete in ogni momento reinstallarlo su iPhone jailbroken.

# **Requisiti indispensabili**:

- Un iPod Touch, un iPad, un iPad (un iDevice per intenderci!) su cui sia stato eseguito il jailbreak
- L'installazione del server OpenSSH sul proprio iDevice
- Un client con supporto per il protocollo SFTP necessario per collegarsi al terminale

### **Note generali…**

I punti 1 e 2 li diamo per assunti, per la pletora di guide disponibili in Rete (in primis sul nostro network) e poichè non direttamente oggetto della guida ma qualora fosse necessario provvederemo ad integrarli all'interno dell'articolo.

# **Come procedere…**

**Passo 1:** Stabiliamo una connessione al terminale usando il client a noi piu' gradito (consigliamo di utilizzare *CyberDuck* o *FileZilla*)

**Passo 2:** Navighiamo nel file system fino a raggiungere il percorso: */private/var/cache/apt/archives*

**Passo 3:** Scarichiamo un programma o un gioco da Cydia senza riavviare il terminale o aggiornare la springboard (per la guida abbiamo usato *Angry Poo Game IPAD*)

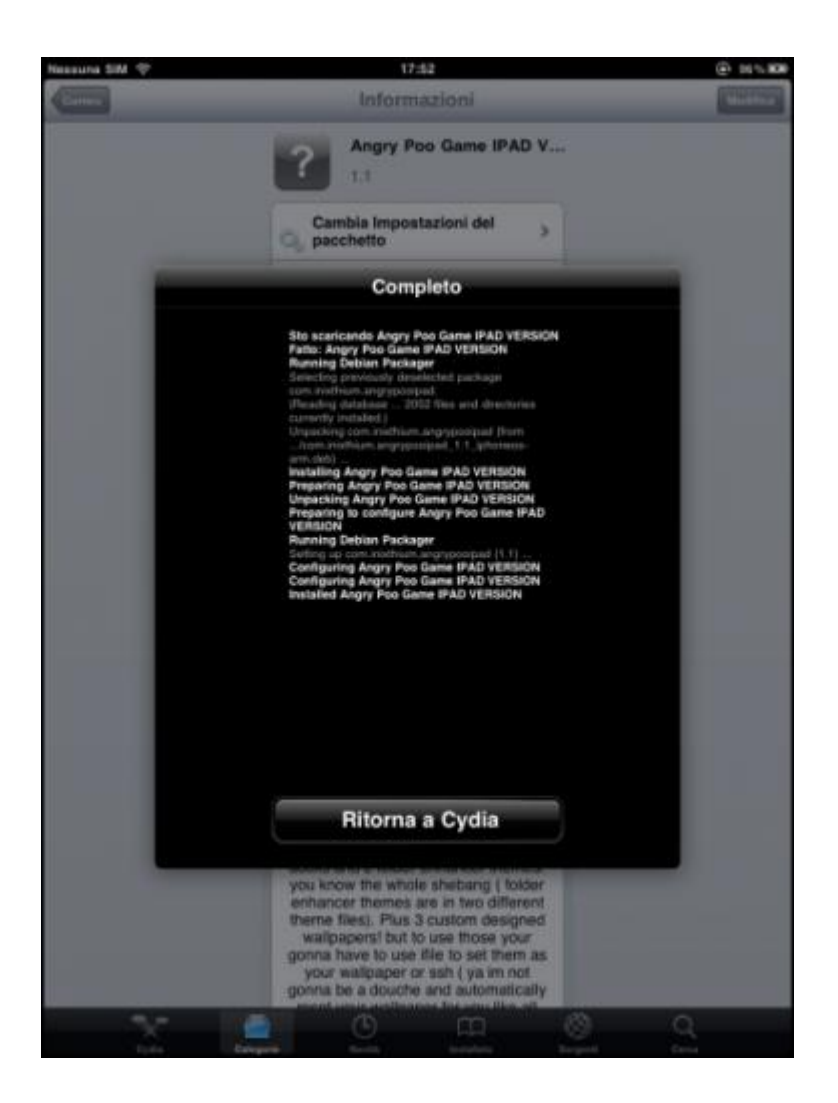

**Passo 4:** Torniamo sul nostro client FTP ed eseguiamo un refresh della cartella in modo tale da visualizzare i nuovi contenuti scaricati…

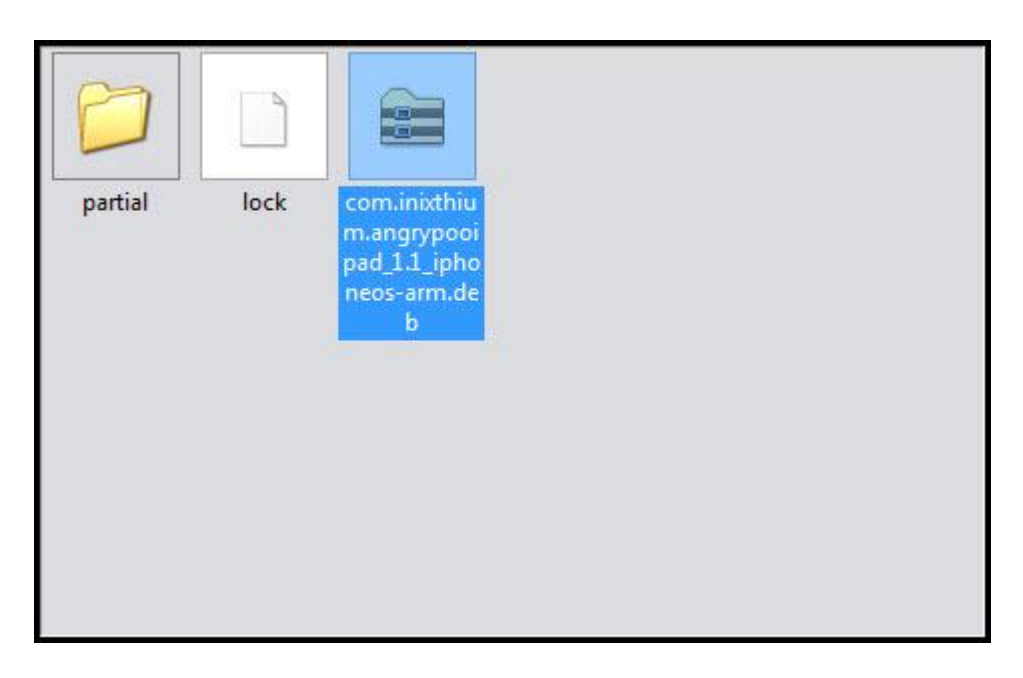

Passo 4: Copiamo sul nostro computer i file .deb e conserviamoli per una successiva reinstallazione.

# **Come installare un package .deb…**

Integriamo alla nostra guida anche il passaggio successivo, la re-installazione, a cui, se richiesto, potremmo dedicare un articolo a sè stante in modo tale da raccogliere anche feedback e segnalazioni. Per l'installazione di un package .deb possiamo scegliere tre differenti metodi: via *Cydia*, via *iFile*, via *Mobile Terminal*.

### **- Installazione via Cydia.**

**Passo 1:** Utilizzando il nostro client SFTP preferito, rechiamoci nella cartella */var/root/Media/Cydia/AutoInstall/*

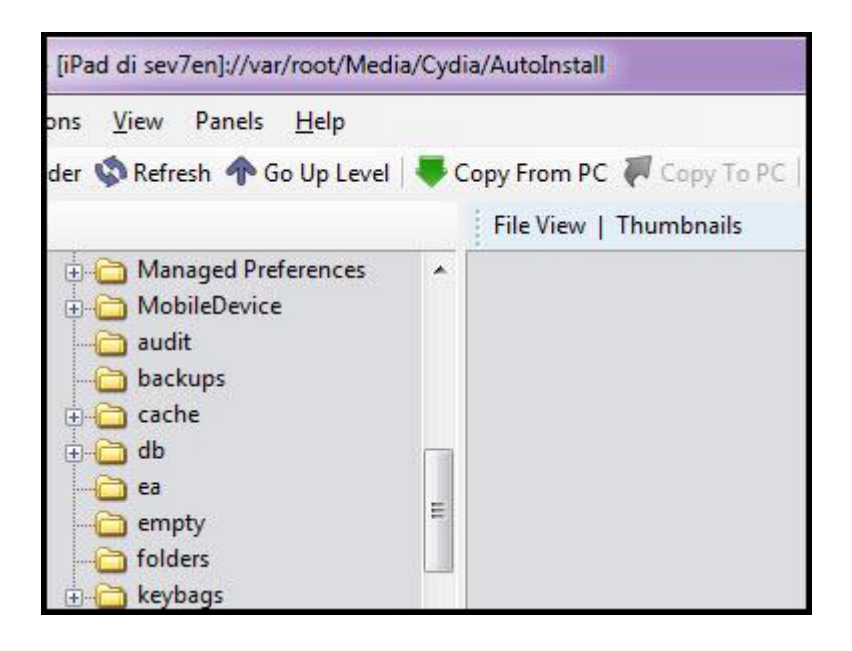

**Passo 2:** Copiamo all'interno i file .deb da installare quindi eseguire un riavvio del terminale o un respring della board per eseguire l'installazione, del tutto automatica, dei pacchetti presenti.

### **- Installazione via iFile.**

**Passo 1:** Utilizzando il nostro client SFTP preferito, rechiamoci nella cartella */var/mobile/Document*  e copiamo al suo interno i file .deb da installare

Passo 2: Lanciamo iFile e tramite il menu di contesto, tappando sul package interessato, selezioniamo la voce dedicata all'installazione

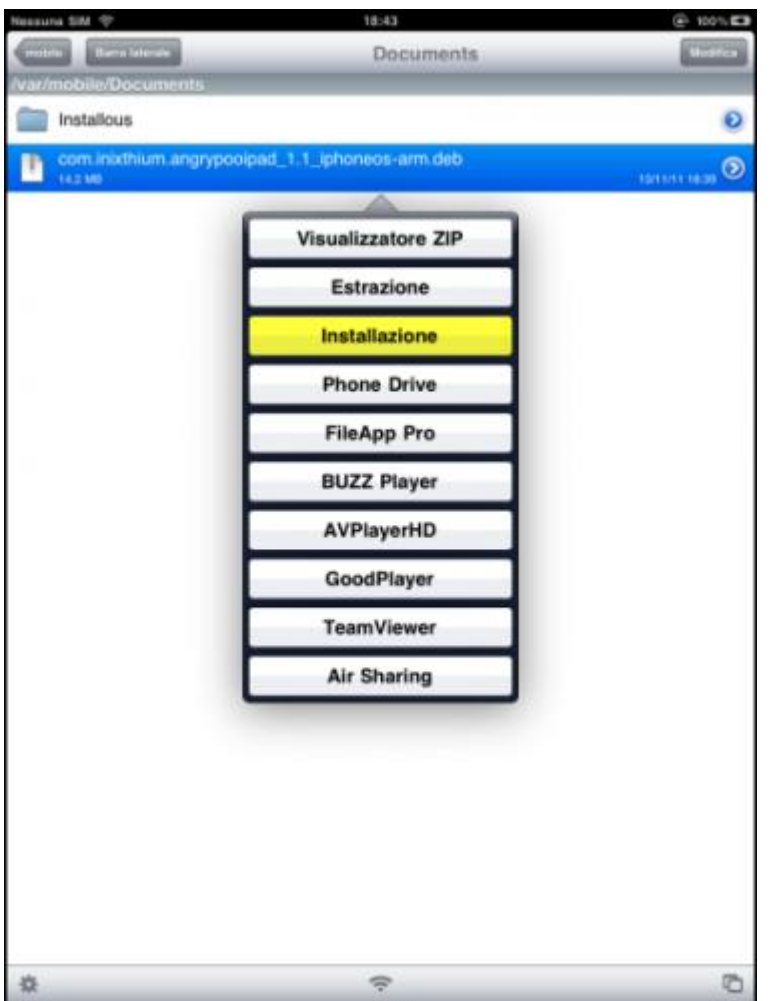

# **- Installazione via Mobile Terminal.**

Il metodo piu' "geek" fra quelli proposti e, potenzialmente, quello **meno compatibile** come dimostrato nel nostro caso, per via della versione standard presente sui repositories predefiniti (la 3.x). Qualora si decidesse di procedere usando questo metodo è bene scaricare ed installare almeno la versione 520 -1 disponibile, ad esempio, nel repository *yourcydiarepo.org.*

**Passo 1:** Utilizzando il nostro client SFTP preferito, rechiamoci nella cartella */tmp* e copiamo al suo interno i file da installare

**Passo 2:** Apriamo una shell terminale e dopo aver raggiunto la cartella indicata (usiamo il comando "cd" per entrare in una cartella e "cd…" per scendere di un livello fra le cartelle") digitiamo: **dpkg -i nomerarchivio.deb**

Qualora si riscontrassero difficoltà nel raggiungere la cartella è possibile utilizzare anche il percorso completo insieme al file da installare come in questo esempio: **dpkg -i /tmp/nomerarchivio.deb**